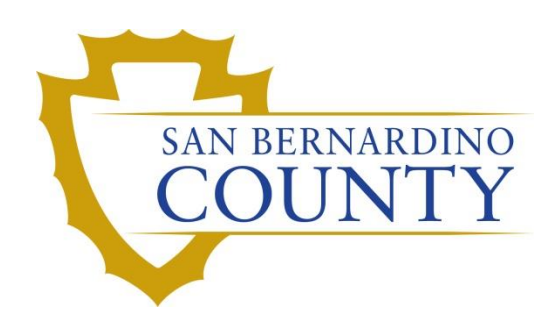

REGISTRAR OF VOTERS

Processing CVR Voters

PROCEDURE DOCUMENT – Version 1.0

Athenas Espinoza, Lily Gutierrez 1/19/2024

## Processing CVR Voters

- 1. Instruct the voter to complete the highlighted sections of the CVR application.
- 2. Turn the envelope to the side that says "Provisional Ballot Envelope".
- 3. Locate the *Poll Worker: Complete the checklist below* section of the envelope.
- 4. Read the first checkbox and write the Poll ID in the *Poll ID:* box based on your location:
	- i. ROV **5462**
	- ii. Apple Valley **3152**
	- iii. Joshua Tree **5659**
	- iv. Ontario **5757**
	- v. Victorville **5607**
- 5. Write the Voter ID in the *Voter ID:* box. (if applicable)
- 6. Checkmark the box when completed.
- 7. Read the statement to the voter and checkmark the second box once completed.
- 8. Review the front of the envelope to make sure the highlighted sections are completed and checkmark the 3<sup>rd</sup> & 4<sup>th</sup> checkboxes.
- 9. Skip checkbox number 5.
- 10. Have Lead review the CVR Application and provide you with Affidavit number.
- 11. Process the voter through Panorama:
	- a. Click **Register New Voter**, key the information from the envelope into Panorama.
	- b. Look up the voter again.
	- c. Click **Issue Provisional Ballot**
	- d. Click **Print Ticket**
	- a. Review and check box 3
		- i. Fold the ticket and place it in the **Receipt Pocket** (Ensure all of the voter information is displayed)
	- b. Skip Box 4
- 12. Direct the voter to complete Step 4
- 13. Complete Step 5
	- a. Review and check box 1
	- b. Skip Box 2
- 14. Complete CVR Log
- 15. Raise envelope to notify Ballot Delivery Clerks
- 16. Inform the voter to tear off Ballot Stub and Provisional Ballot Envelope Receipt

## **Authorization**

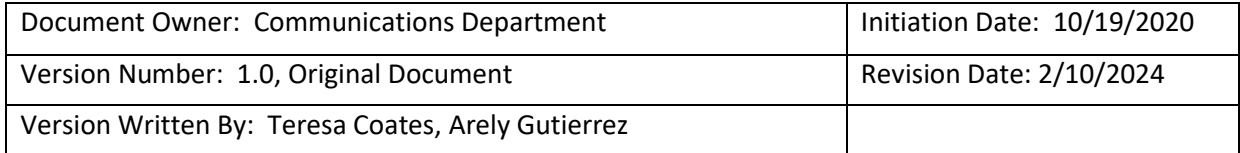